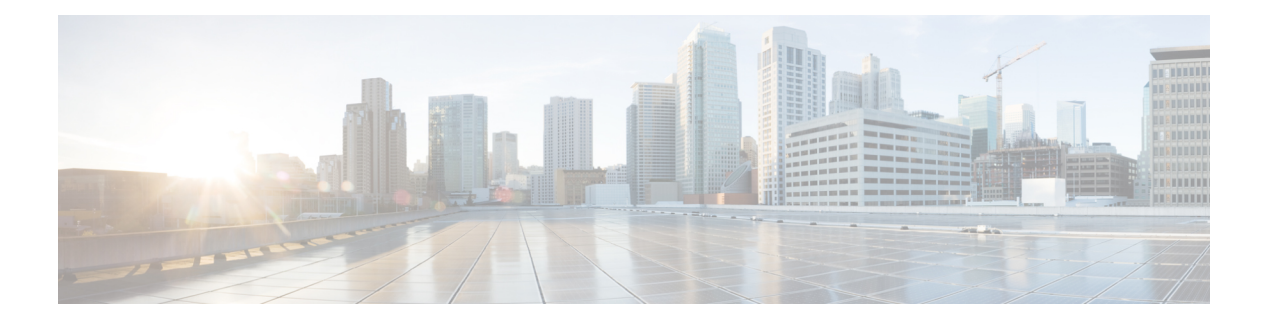

## **Cisco TrustSec** の概要

Cisco TrustSec は、論理グループ権限を示すためにタグを使用します。このタグは、セキュリ ティグループタグ(SGT)と呼ばれ、アクセスポリシーで使用されます。SGTは、シスコのス イッチ、ルータ、およびファイアウォールでトラフィックを適用するために使用されます。 Cisco TrustSec は、分類、伝達、および適用の 3 つのフェーズで定義されます。

ユーザーとデバイスがネットワークに接続すると、ネットワークは、特定のセキュリティグ ループを割り当てます。このプロセスは「分類」と呼ばれます。分類は、認証の結果に基づい て行うことも、SGTをIP、VLAN、またはポートプロファイルに関連付けることによって行う こともできます。

ユーザートラフィックが分類されると、SGTは、分類が行われた場所から適用アクションが呼 び出される場所に伝達されます。このプロセスは「伝播」と呼ばれます。CiscoTrustSecには、 インラインタギングと SXP の 2 つの SGT 伝達方式があります。

インラインタタギングの場合、SGTは、イーサネットフレームに組み込まれます。イーサネッ トフレーム内に SGT を埋め込む機能には、特定のハードウェアサポートが必要です。そのた め、ハードウェアサポートのないネットワークデバイスは、SXP (SGT交換プロトコル)と呼 ばれるプロトコルを使用します。SXP は、SGT から IP アドレスへのマッピングを共有するた めに使用されます。これにより、SGT 伝達がパス内の次のデバイスに対して続行されます。

最終的に、適用デバイスが、タグ情報に基づいてトラフィックを制御します。シスコのファイ アウォール、ルータ、またはスイッチをTrustSecの適用ポイントとすることができます。適用 デバイスは送信元 SGT を取得し、それを宛先 SGT と照合して、トラフィックを許可するか拒 否するかを決定します。適用デバイスがシスコのファイアウォールである場合、そのデバイス は、単一のファイアウォールルールで同じ送信元 SGT を使用して、ステートフル ファイア ウォール処理と IPS ディープ パケット インスペクションも許可します。

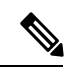

CiscoTrustSec機能は、Cisco 1000シリーズサービス統合型ルータのスイッチポートではサポー トされません。 (注)

CTS 適用が有効になっている場合、デバイスは、ISE からポリシーをダウンロードしようとし ます。これには、RADIUSサーバーが設定されている必要があります。RADIUSサーバーが設 定されていないと、ポリシーをダウンロードできず、Syslog ファイルにエラーが記録されま す。 (注)

分類と適用の詳細については、『Cisco TrustSec Quick Start [Configuration](https://www.cisco.com/c/dam/en/us/solutions/collateral/enterprise-networks/trustsec/configuration-guide.pdf) Guide』を参照してく ださい。

- SGT インライン タギング (2 ページ)
- Protected Access Credential (PAC)  $(3 \sim \rightarrow \sim)$
- PAC Provisioning  $(4 \sim \rightarrow \sim)$
- ハイ アベイラビリティ セットアップでのデバイスの展開 (4 ページ)
- CTS ログイン情報 (5 ページ)
- SGT インライン タギングの設定 (5 ページ)
- CTS ログイン情報の設定 (7 ページ)
- 例: SGT インライン タギングの設定 (8ページ)

## **SGT** インライン タギング

CTSドメイン内の各セキュリティグループは、「スケーラブルグループタグ」(SGT)と呼ば れる一意の 16 ビットタグが割り当てられます。SGT はネットワーク全体で送信元の権限を示 す単一ラベルです。これは、ネットワーク ホップ間で順番に伝搬され、任意の中間デバイス (スイッチ、ルータ)はこれによってアイデンティティタグに基づいたポリシーを適用できま す。

CTS 対応デバイスには、MAC(L2)レイヤ内に組み込まれた SGT を持つパケットを送受信で きる、ハードウェア機能が組み込まれています。この機能は、「L2-SGT インポジション」と 呼ばれます。これにより、デバイスのイーサネットインターフェイスでL2-SGTインポジショ ンを有効にできるため、そのデバイスはネクスト ホップ イーサネット ネイバーに運ばれるパ ケット内に SGT を挿入できるようになります。SGT-over-Ethernet は、クリアテキスト(非暗 号化)イーサネット パケットに組み込まれた SGT のホップバイホップの伝達方式です。イン ライン アイデンティティ伝達はスケーラブルで、ほぼラインレートのパフォーマンスを提供 し、コントロール プレーンのオーバーヘッドを防ぎます。

SXPv4 機能を備えた Cisco TrustSec は、CTS メタデータ (CMD) ベースの L2-SGT をサポート します。パケットが CTS 対応インターフェイスに入力されると、IP-SGT マッピング データ ベース(SXP によって構築されたダイナミック エントリや設定コマンドによって構築された スタティック エントリがある) が分析され、パケットの送信元 IP アドレスに対応する SGT が 学習されます。この SGT はパケットに挿入され、CTS ヘッダー内でネットワーク全体に運ば れます。

このタグは、送信元のグループを表しているので、送信元グループタグ (SGT) としても参照 されます。ネットワークの出力エッジでは、パケットの宛先に割り当てられたグループが既知 になります。この時点で、アクセス制御を適用できます。CTS を使用すると、セキュリティ

グループアクセスコントロールリスト(SGACL)と呼ばれるアクセスコントロールポリシー がセキュリティグループ間で定義されます。任意のパケットから見れば、これは単純にセキュ リティ グループから送信され、別のセキュリティ グループに送信されています。

### **Protected Access Credential**(**PAC**)

PACは、クライアントとサーバーの相互認証に使用される一意の共有ログイン情報です。これ は、特定のクライアントユーザー名およびサーバー権限識別子(A-ID)に関連付けられます。 PAC により、Public Key Infrastructure (PKI) およびデジタル証明書が不要になります。

PAC は次の手順で作成します。

- **1.** サーバー A-ID は、サーバーのみが知っているローカルキー(マスターキー)を保持しま す。
- 2. クライアント (この文脈ではイニシエータアイデンティティ (I-ID) と呼ばれる)がサー バーに PAC を要求すると、サーバーはこのクライアントに対してランダムに一意の PAC キーと PAC-Opaque フィールドを生成します。
- **3.** PAC-Opaque フィールドには、ランダムに生成された PAC キーと、I-ID やキーの有効期間 などの他の情報が含まれます。
- **4.** PAC-Opaque フィールドの PAC キー、I-ID、およびライフタイムは、マスターキーで暗号 化されます。
- **5.** A-ID を含む PAC-Info フィールドが作成されます。
- **6.** PAC は、クライアントに自動的に配布またはインポートされます。

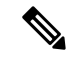

サーバーは PAC または PAC キーを保持しないため、EAP-FAST サーバーはステートレスにな ります。 (注)

次の図は、PAC の構造を示しています。PAC は、PAC-Opaque、PAC Key、および PAC-Info フィールドで構成されます。PAC-Info フィールドには A-ID が含まれます。

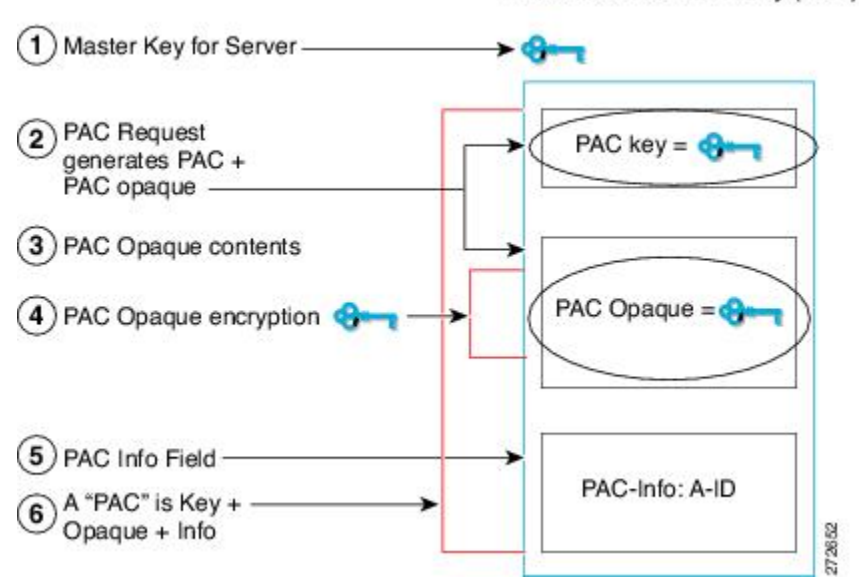

PAC for Server Authority (A-ID)

### **PAC Provisioning**

Secure RADIUS では、認証中に PAC キーが各デバイスにプロビジョニングされ、共有秘密が 導出されます。RADIUS ACS は各デバイスの PAC キーを保存しないため、クライアントは、 PAC-Opaque フィールドを含む追加の RADIUS 属性も送信する必要があります。PAC-Opaque フィールドは可変長のフィールドであり、サーバーだけが解釈して、必要な情報を回復し、ピ アのアイデンティティと認証を検証することができます。たとえば、PAC-Opaque フィールド には PAC キーと PAC のピアアイデンティティが含まれていることがあります。

PAC-Opaqueフィールドの形式と内容は、発行元のPACサーバーによって異なります。RADIUS サーバーは、PAC-Opaque フィールドから PAC キーを取得し、クライアントと同じ方法で共有 秘密を導出します。SecureRADIUSは、共有秘密の導出方法のみを変更し、その使用方法は変 更しません。

EAP-FAST フェーズ 0 は、PAC を使用してクライアントを自動的にプロビジョニングするため に使用されます。

# ハイアベイラビリティセットアップでのデバイスの展開

HA セットアップでデバイスを展開する場合は、次の手順を実行します。

- **1.** HA セットアップに含まれるすべてのデバイスのログイン情報をクリアします。
- **2.** スタックセットアップを起動し、デバイスロール(アクティブ、スタンバイ、およびメン バー)を確立します。
- **3.** アクティブデバイスのログイン情報を設定します。ログイン情報を設定するには、**cts credentials id** *id* **password** *password* コマンドを使用します。

 $\mathscr{D}_{\mathscr{A}}$ 

既存のスタックに新しいデバイスを追加する場合は、新しいデバイスのログイン情報をクリア してから、既存のスタックセットアップに追加してください。 (注)

# **CTS** ログイン情報

CTSでは、ネットワーク内の各デバイスがそれ自体を一意に識別する必要があります。TrustSec ネットワーク デバイス アドミッション コントロール(NDAC)認証で使用する場合は、**cts credentials** コマンドを使用して、別の Cisco TrustSec デバイスでの認証時や、EAP-FAST を使 用した PAC(Protected Access Credentials)のプロビジョニングのために、このデバイスが使用 する Cisco TrustSec デバイス ID およびパスワードを指定します。CTS のクレデンシャル情報は startup-configではなくキーストアに保存されているため、CTSのクレデンシャルの状態取得は 不揮発性生成(NVGEN)プロセスでは実行されません。これらのクレデンシャルは、キース トアで保存され、running-config を保存する必要性がなくなります。CTS デバイス ID を表示す るには、**showcts credentials**コマンドを使用します。保存されたパスワードは表示されません。

デバイス ID またはパスワードを変更するには、コマンドを再入力します。キーストアをクリ アするには、**clear cts credentials** コマンドを使用します。

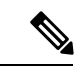

CTS デバイス ID が変更された場合、Protected Access Credential(PAC)は古いデバイス ID に 関連付けられており、新しいアイデンティティに対しては有効でないため、すべての PAC は キーストアから消去されます。 (注)

# **SGT** インライン タギングの設定

手順の概要

- **1. enable**
- **2. configure terminal**
- **3. interface** {**gigabitethernet** *port* | **vlan** *number*}
- **4. cts manual**
- **5. policy static sgt** *tag* [**trusted**]
- **6. end**
- **7. show cts interface brief**

I

#### 手順の詳細

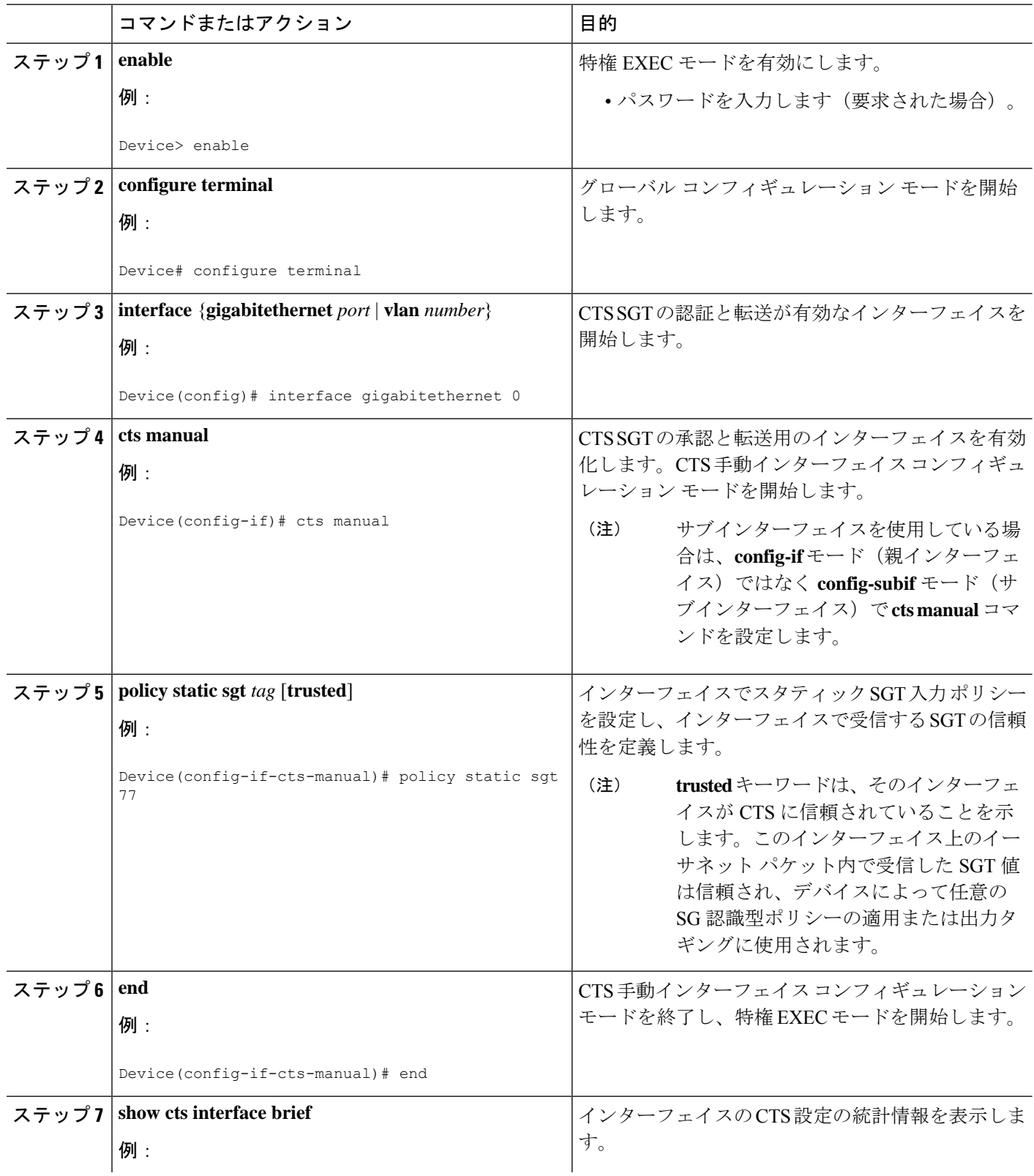

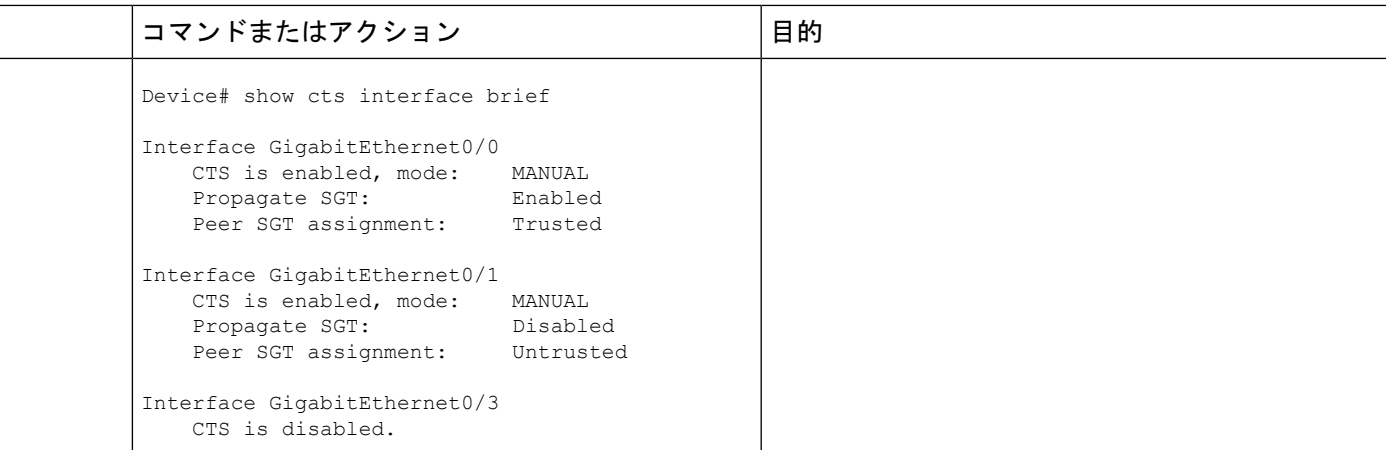

# **CTS** ログイン情報の設定

#### 手順の概要

- **1. enable**
- **2. cts credentials id** *cts-id* **password** *cts-pwd*
- **3. show cts credentials**
- **4. show keystore**

#### 手順の詳細

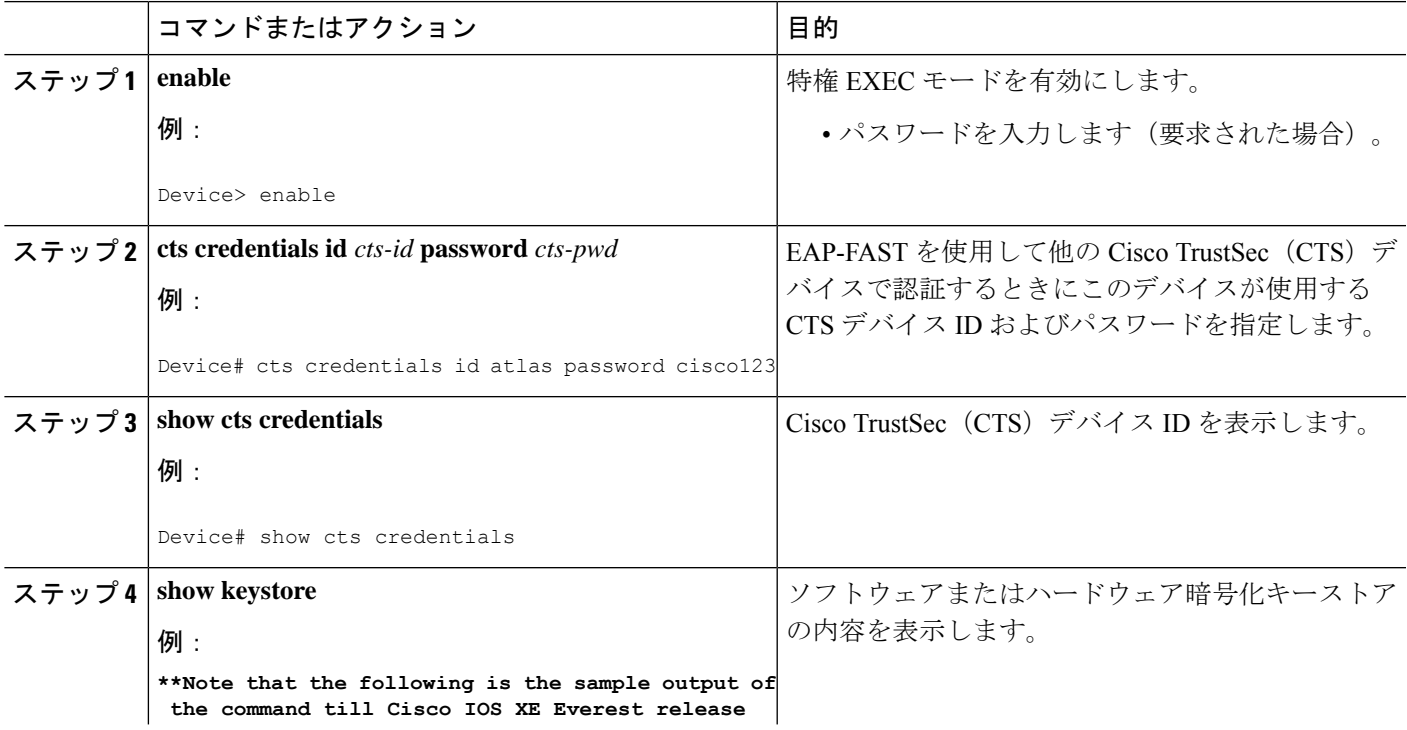

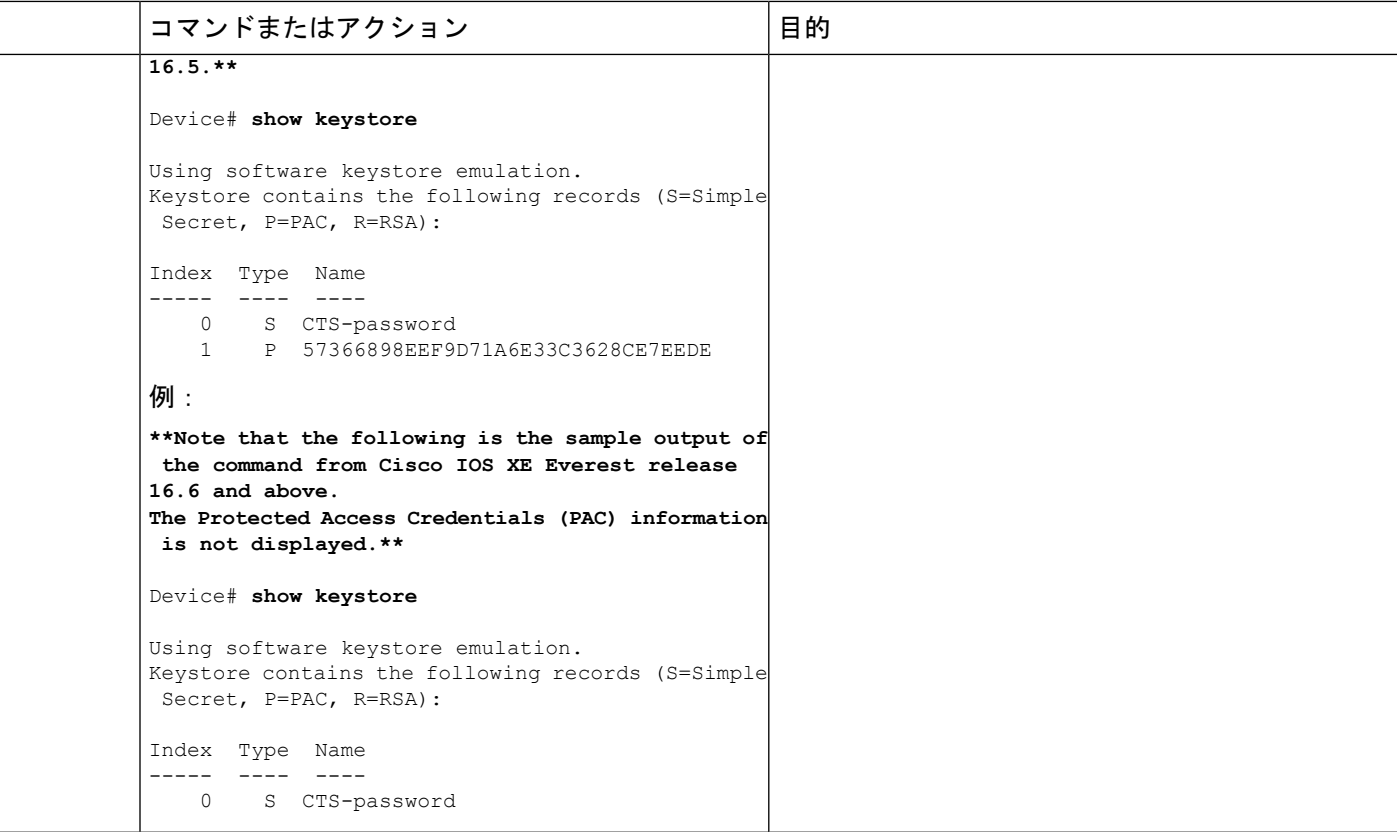

# 例:**SGT** インライン タギングの設定

この例では、デバイスのインターフェイスで L2-SGT タギングまたはインポジション を有効にして、インターフェイスがCTSに信頼されるかどうかを定義する方法を示し ます。

Device# configure terminal Device(config)# interface gigabitethernet 0 Device(config-if)# cts manual Device(config-if-cts-manual)# propagate sgt Device(config-if-cts-manual)# policy static sgt 77 trusted 翻訳について

このドキュメントは、米国シスコ発行ドキュメントの参考和訳です。リンク情報につきましては 、日本語版掲載時点で、英語版にアップデートがあり、リンク先のページが移動/変更されている 場合がありますことをご了承ください。あくまでも参考和訳となりますので、正式な内容につい ては米国サイトのドキュメントを参照ください。